## **Iplicit Log-in**

- 1. Click on the following link to log-in: <https://login.iplicit.com/login/domain>
- 2. Enter your domain: *hpa*
- 3. Enter your user name: hpa\*\*\*\*\*\*\*\*\*\*\**
- 4. Enter your password: *\*\*\*\*\*\*\*\*\*\*\**

Please note that \*\*\*\*\*\*\*\*\*\* means that you must enter the individual username and password provided to you.

If this is the first time you have logged in then you will need to create a new password known only to yourself *after* using the temporary password provided.

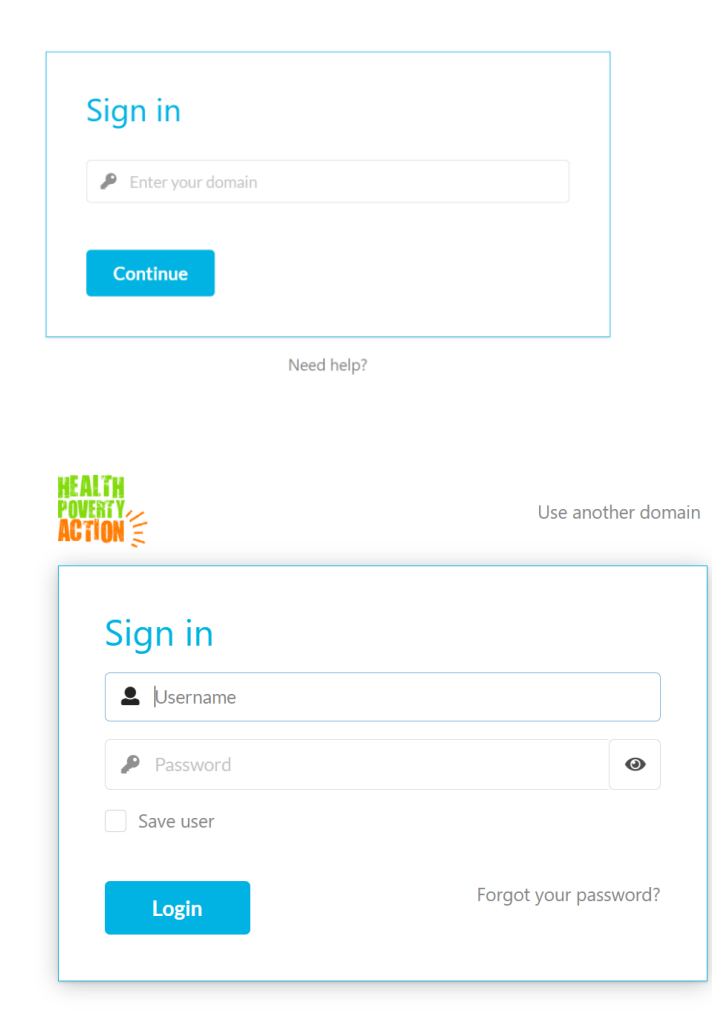